# **Пошаговая инструкция по переходу на частотный план ABS-2A для спутниковой ТВ-приставки Avit S2-3900 с заводской версией ПО 4.12**

Управление и навигация по интерактивному меню приставки осуществляется с помощью оригинального ПДУ, входящего в комплект поставки.

#### **Шаг 1:**

Откройте меню и перейдите в раздел «Установки», пункт «Установки»:

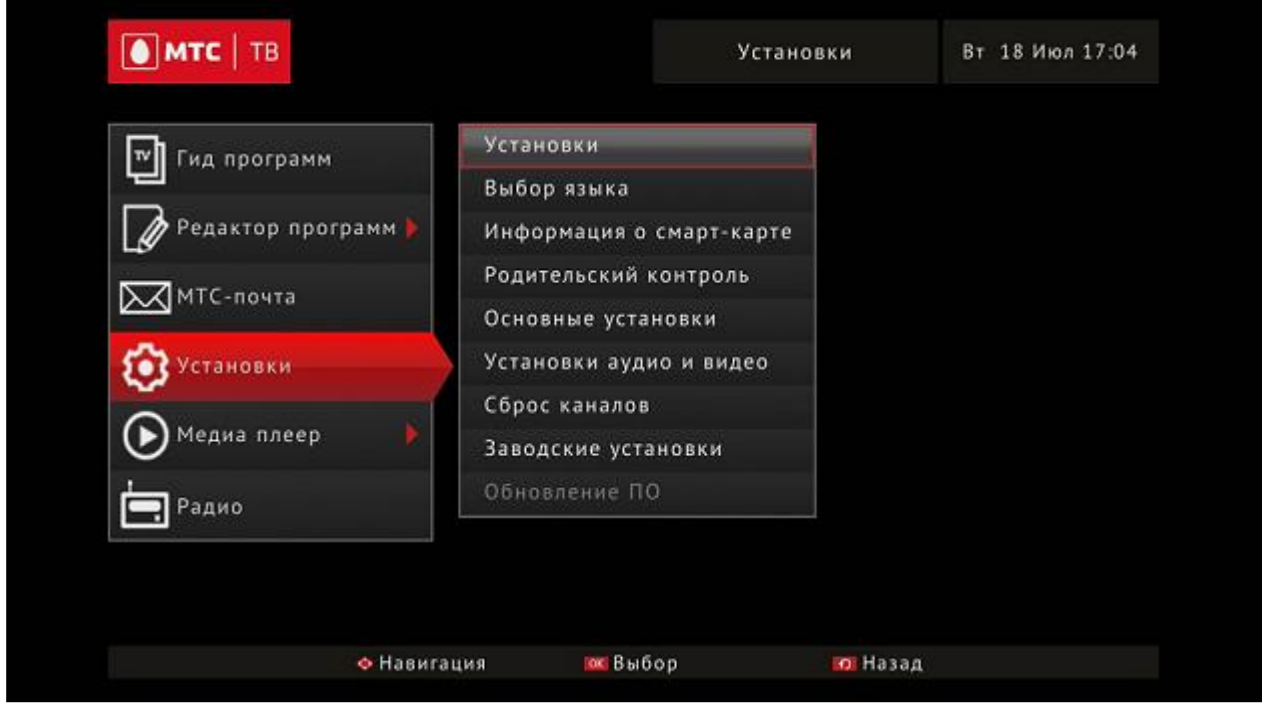

В появившемся меню выберите пункт «Список транспондеров»:

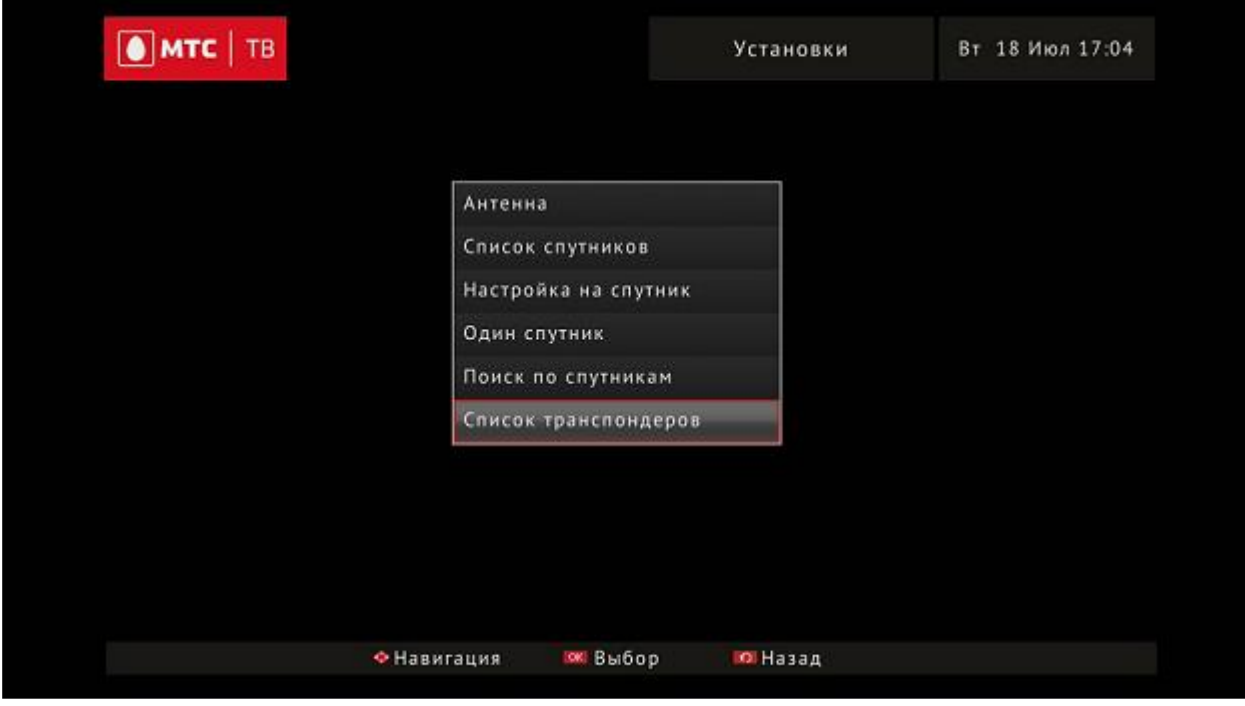

## Откроется список с транспондерами:

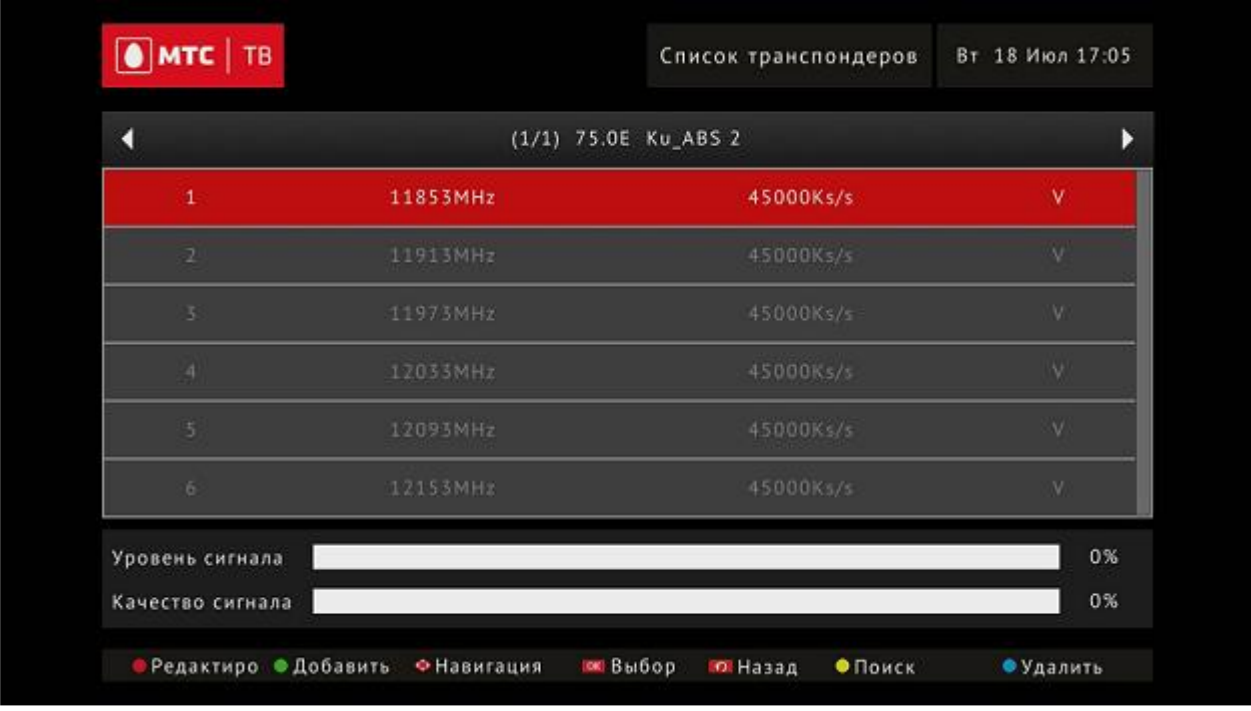

### **Шаг 2:**

Необходимо удалить все имеющиеся транспондеры. Для этого нажмите «синюю» кнопку (Удалить) на ПДУ и подтвердите выполнение удаления (кнопка «ОК»):

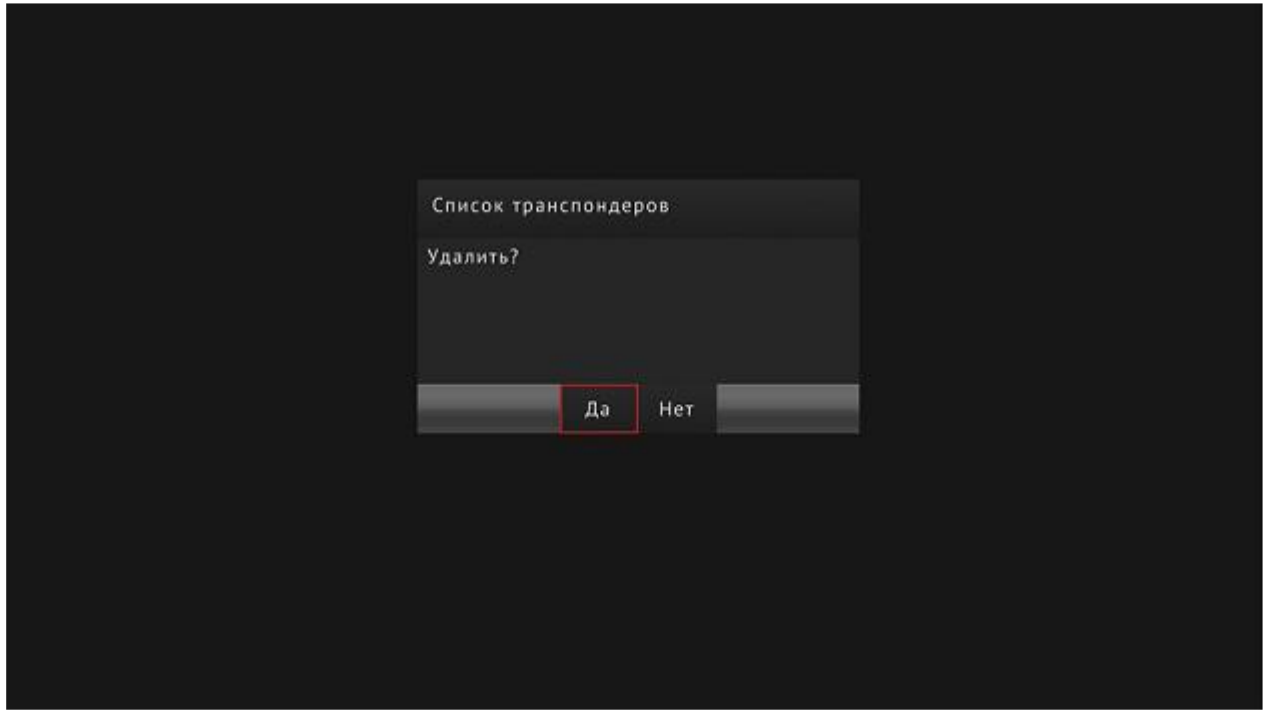

Повторите процедуру до полной очистки списка транспондеров.

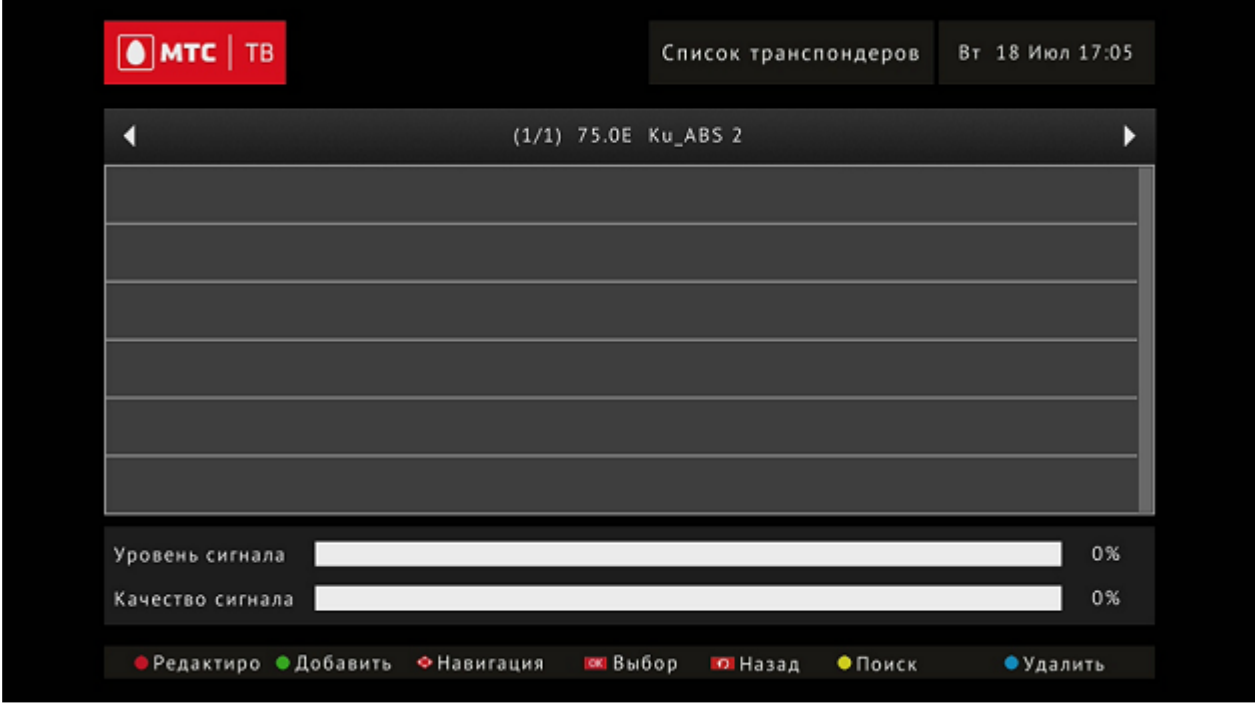

После удаления всех транспондеров нажмите «зелёную» кнопку (Добавить) и с помощью цифровых кнопок на ПДУ задайте рабочие параметры:

- $\rightarrow$  Частота (МГЦ) 11920 МНz
- $\triangleright$  SymbolRate 45000 KS/s
- $\triangleright$  «Полярная» V

Подтвердите сохранение нажатием кнопки «ОК»:

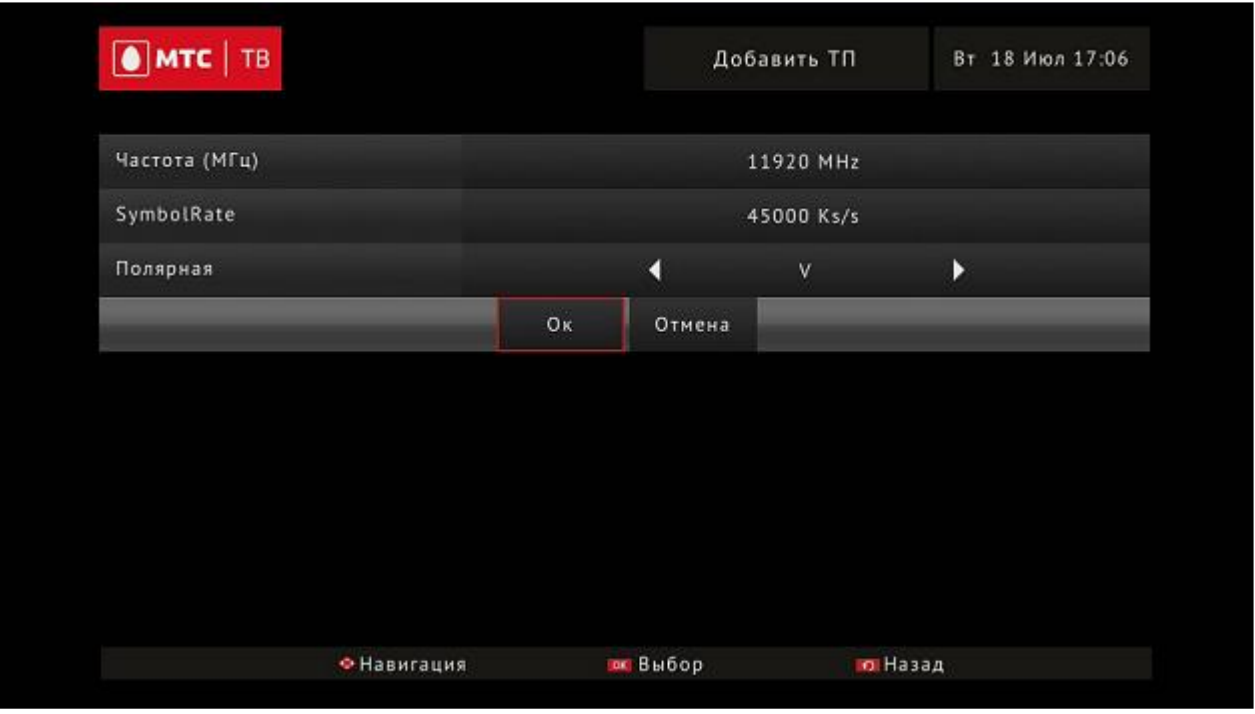

В случае правильной настройки список транспондеров будет состоять из одной записи с рабочими параметрами, при которых приставка начнёт отображать высокие показатели уровня и качества сигнала.

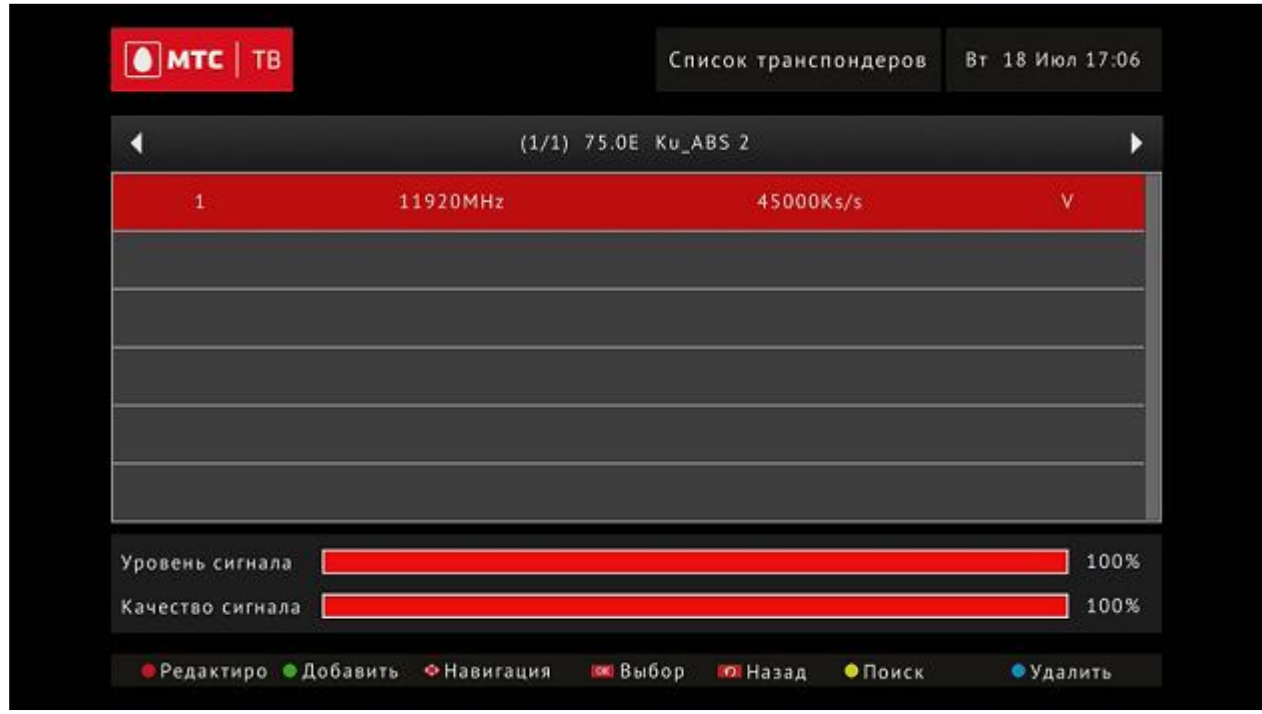

### **Шаг 3:**

Выполните поиск каналов после указания новых рабочих параметров транспондера. Для этого, в открытом окне с отображением нового транспондера – нажмите «желтую» кнопку (Поиск) на ПДУ.

В появившемся окне проверьте, что строка «Сетевой поиск» имеет выбранную позицию «Да».

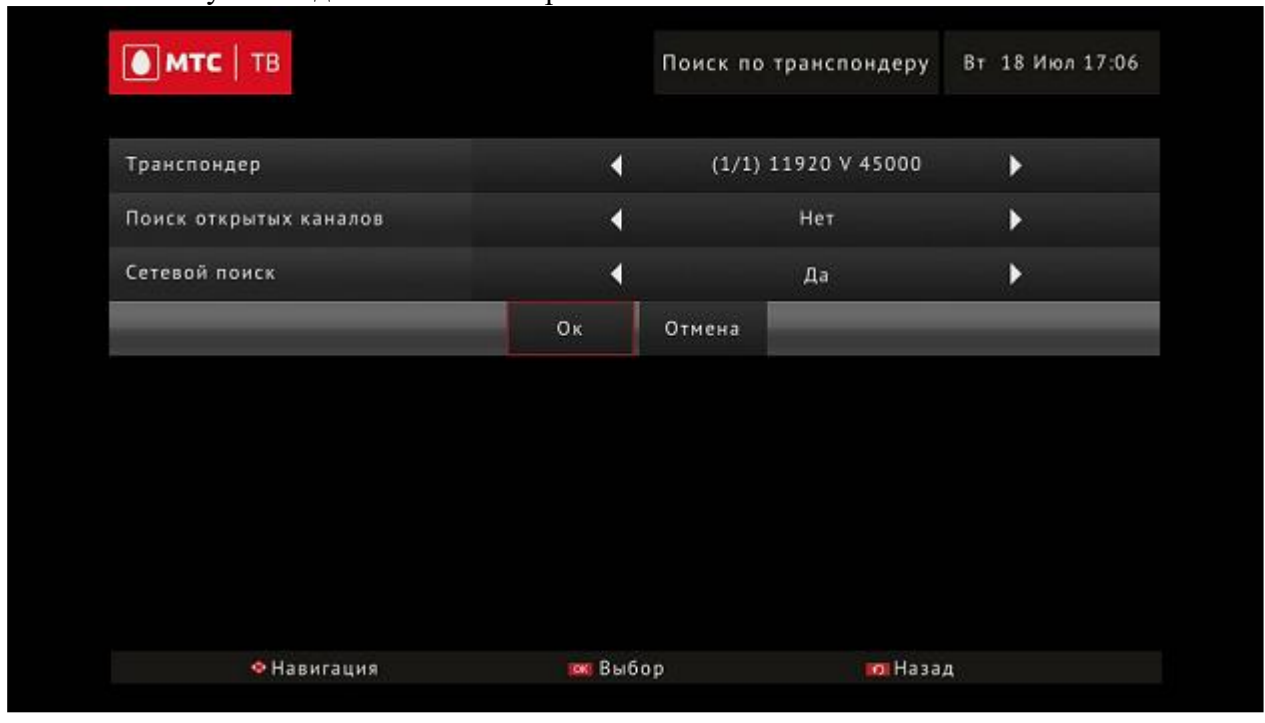

Нажмите кнопку «ОК» для начала сканирования.

Дождитесь полного завершения поиска каналов. При успешном завершении сканирования появится сообщение о сохранении каналов и автоматически включится первый канал из списка.

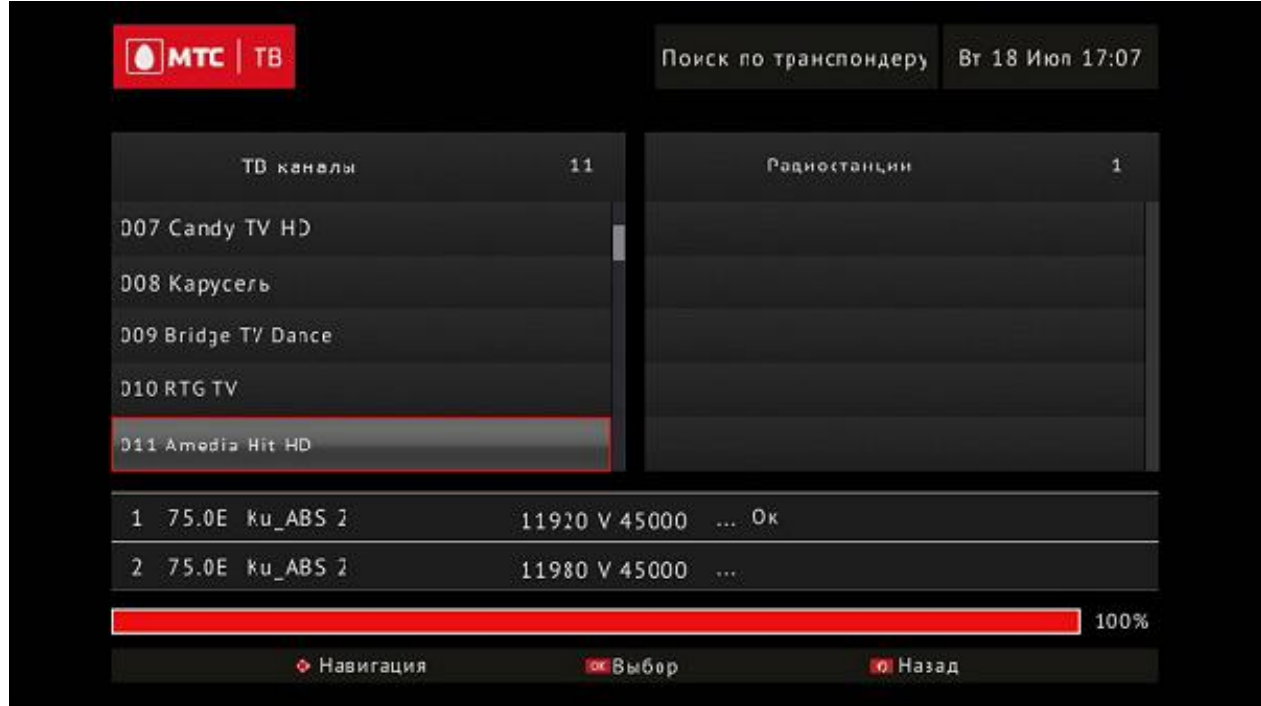

В случае отсутствия найденных каналов проверьте правильность выполненных настроек, а также правильность установки и настройки антенны.